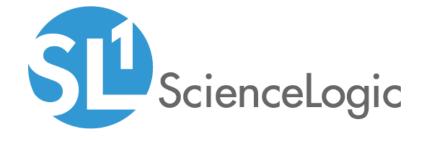

# Microsoft Azure: SL1 Dashboards PowerPack Release Notes

Version 100

## Table of Contents

| Overview            | ; |
|---------------------|---|
| Before You Install  |   |
| nstallation Process |   |
| ncluded Features    |   |

#### Overview

Version 100 is the initial version of the *Microsoft Azure*: *SL1 Dashboards* PowerPack. Version 100 includes Dashboards that present graphical representations of the configuration data and performance metrics that are collected for Microsoft Azure devices by the *Microsoft*: Azure Classic PowerPack.

**NOTE**: These dashboards are intended for use only in the new SL1 user interface and will not load in the classic ScienceLogic platform user interface.

- Minimum Required SL1 Version: 8.12.1
- Minimum Required AP2 Version: 5.125.10
- Minimum Required Widget Components Version: 2.174.3
- Minimum Required Microsoft: Azure Classic PowerPack Version: 110
- Support Status: Beta

This document describes:

- Pre-install information
- The installation process for the PowerPack
- The features included in version 100

## Before You Install

Before installing the *Microsoft Azure: SL1 Dashboards* PowerPack version 100, you must first ensure that you are running version 8.12.1 or later of SL1, AP2 version 5.125.10 or later, and Widget Components version 2.174.3 or later.

NOTE: For details on upgrading SL1, see the appropriate SL1 Release Notes.

You must also import and install the *Microsoft*: Azure Classic PowerPack version 110 or later before installing the *Microsoft Azure*: *SL1 Dashboards* PowerPack version 100.

Overview 3

### Installation Process

To install version 100 of the Microsoft Azure: SL1 Dashboards PowerPack, perform the following steps:

- 1. If you have not done so already, upgrade your SL1 system to the 8.12.1 or later release.
- 2. If you have not done so already, install the Microsoft: Azure Classic PowerPack version 110 or greater.
- 3. Download version 100 of the Microsoft Azure: SL1 Dashboards PowerPack from the Customer Portal to a local computer.
- Go to the PowerPack Manager page (System > Manage > PowerPacks). Click the [Actions] menu and choose Import PowerPack. When prompted, import version 100 of the Microsoft Azure: SL1 Dashboards PowerPack.
- 5. After importing the PowerPack, you will be prompted to install the PowerPack. Click the **[Install]** button to install the PowerPack.

## Included Features

The following dashboards are included in version 100 of the Microsoft Azure: SL1 Dashboards PowerPack:

- An "Azure App Service Overview" dashboard, which includes the following widgets that display overview data about your Microsoft Azure applications:
  - Azure Subscriptions
  - Azure Locations
  - Azure App Services and Service Plans
  - Availability
  - Events

4 Installation Process

- An "Azure Application Gateway Service Overview" dashboard, which includes the following widgets that display overview data about your Microsoft Azure applications:
  - Azure Subscriptions
  - Azure Locations
  - o Top 10 Throughput
  - Selected Throughput
  - Events
  - o Top 10 Current Connections
  - Selected Current Connections
  - o Top 10 Failed and Total Requests
  - Selected Failed and Total Requests
  - o Top 10 Healthy and Unhealthy Host Count
  - Selected Healthy and Unhealthy Host Count
  - o Top 10 Response Status
  - Selected Response Status
- An "Azure DNS Services" dashboard, which includes the following widgets that display data about your Microsoft Azure services:
  - Azure Subscriptions
  - Azure DNS Services
  - Availability
  - o DNS Zones
  - Events
- An "Azure DNS Zone" dashboard, which includes the following widgets that display data about your Microsoft Azure zones:
  - Azure DNS Services List
  - Azure DNS Zone
  - Availability
  - Events
  - o Top 10 Query Volume
  - Selected Query Volume
  - Top 10 Record Set Capacity Utilization
  - Record Set Capacity Utilization
  - o Top 10 Record Set Count
  - Selected Record Set Count

- An "Azure Load Balancer Overview" dashboard, which includes the following widgets that display overview data about your Microsoft Azure load balancers:
  - Azure Subscriptions
  - Top 10 Busiest Load Balancers
  - Selected Load Balancer Availability
  - Events
  - Selected Load Balancer Health Probe Status
  - Selected Load Balancer Network Usage
  - Selected Load Balancer Data Path Availability
  - Selected Load Balancer SYN Count
  - Selected Load Balancer Packet Count
  - Selected Load Balancer SNAT Count
- An "Azure Location" dashboard, which includes the following widgets that display data about your Microsoft Azure locations:
  - Azure Subscriptions
  - Azure Locations
  - Location Availability
  - Events
- An "Azure Managed Disks Service Overview" dashboard, which includes the following widgets that display overview data about your Microsoft Azure disks:
  - Azure Subscriptions
  - Azure Locations
  - Availability
  - o Azure Managed Disk and Managed Disks Service
  - Events
- An "Azure Network Security Group Service Overview" dashboard, which includes the following widgets that display overview data about your Microsoft Azure network security:
  - Azure Subscriptions
  - Azure Locations
  - Availability
  - o Bottom 10 Network Security
  - Network Security Events
  - Inbound Default Security Rules.
  - o Outbound Default Security Rules.

- An "Azure SQL Servers Service Overview" dashboard, which includes the following widgets that display overview data about your Microsoft Azure servers:
  - Azure Subscriptions
  - Azure Locations
  - Availability
  - Azure SQL Server and Service
  - o Events
- An "Azure Virtual Network Service Overview" dashboard, which includes the following widgets that display overview data about your Microsoft Azure network service:
  - Azure Subscriptions
  - Azure Locations
  - Events
  - o Top 10 Tunnel and Gateway Bandwidth
  - Selected Tunnel and Gateway Bandwidth
  - Top 10 Tunnel Egress/Ingress Bytes
  - Selected Tunnel Egress/Ingress Bytes
  - Top 10 Tunnel Egress/Ingress Packets
  - Selected Tunnel Egress/Ingress Packets
  - o Top 10 Tunnel Egress/Ingress Packet Drop TS Mismatch
  - Selected Tunnel egress/Ingress Packet Drop TS Mismatch
  - o Top 10 Gateway Bandwidth
  - Selected Gateway Bandwidth

- An "Azure VM Scale Set Overview" dashboard, which includes the following widgets that display overview data about your Microsoft Azure scales:
  - Azure Subscriptions
  - Azure Locations
  - Azure VM Scale List
  - Events
  - Availability
  - o Top 10 CPU Utilization
  - Selected CPU Utilization
  - o Top 10 Disk R/W Bytes
  - Selected Disk R/W Bytes
  - o Top 10 Disk IOPS
  - Selected Disk IOPS
  - o Top 10 Network In/Out
  - Selected Network In/Out
  - o Top 10 Credits Remaining/Consumed
  - Selected Credits Remaining/Consumed
- An "Azure VM Service Overview" dashboard, which includes the following widgets that display overview data about your Microsoft Azure services:
  - Azure Subscriptions
  - Azure Locations
  - o Top 10 CPU Utilization
  - Selected CPU Utilization
  - o Top 10 Network In/Out
  - Selected Network In/Out
  - Events
  - o Top 10 Disk R/W Bytes
  - Selected Load Disk R/W Bytes
  - o Top 10 Disk IOPS
  - Selected Disk IOPS
  - o Top 10 Credits Remaining/Consumed
  - Selected Credits Remaining/Consumed

- An "Azure Storage Service Overview" dashboard, which includes the following widgets that display overview data about your Microsoft Azure services:
  - Azure Subscriptions
  - Azure Locations
  - Bottom 10 Storage Account Availability
  - Selected Storage Account Availability
  - Events
  - o Top 10 Average E2E Latency
  - Selected Average E2E Latency
  - Top 10 Average Server Latency
  - Selected Average Server Latency
  - o Top 10 Total Transactions
  - Selected Total Transactions
  - o Top 10 Total Ingress/Egress
  - Selected Total Ingress/Egress
  - o Top 10 Total Used Capacity
  - Selected Total Used Capacity
- An "Azure Resources Group Service Overview" dashboard, which includes the following widgets that display overview data about your Microsoft Azure services:
  - Azure Subscriptions
  - Azure Resource Group Services
  - Resource Group Services Availability
  - Resource Group Availability
  - Events
  - Selected Resource Group Availability

© 2003 - 2019, ScienceLogic, Inc.

All rights reserved.

#### LIMITATION OF LIABILITY AND GENERAL DISCLAIMER

ALL INFORMATION AVAILABLE IN THIS GUIDE IS PROVIDED "AS IS," WITHOUT WARRANTY OF ANY KIND, EITHER EXPRESS OR IMPLIED. SCIENCELOGIC™ AND ITS SUPPLIERS DISCLAIM ALL WARRANTIES, EXPRESS OR IMPLIED, INCLUDING, BUT NOT LIMITED TO, THE IMPLIED WARRANTIES OF MERCHANTABILITY, FITNESS FOR A PARTICULAR PURPOSE OR NON-INFRINGEMENT.

Although ScienceLogic<sup> $\top$ </sup> has attempted to provide accurate information on this Site, information on this Site may contain inadvertent technical inaccuracies or typographical errors, and ScienceLogic<sup> $\top$ </sup> assumes no responsibility for the accuracy of the information. Information may be changed or updated without notice. ScienceLogic<sup> $\top$ </sup> may also make improvements and / or changes in the products or services described in this Site at any time without notice.

#### Copyrights and Trademarks

ScienceLogic, the ScienceLogic logo, and EM7 are trademarks of ScienceLogic, Inc. in the United States, other countries, or both.

Below is a list of trademarks and service marks that should be credited to ScienceLogic, Inc. The  $^{\circledR}$  and  $^{\intercal}$  symbols reflect the trademark registration status in the U.S. Patent and Trademark Office and may not be appropriate for materials to be distributed outside the United States.

- ScienceLogic<sup>™</sup>
- EM7<sup>™</sup> and em7<sup>™</sup>
- Simplify IT<sup>™</sup>
- Dynamic Application<sup>™</sup>
- Relational Infrastructure Management<sup>™</sup>

The absence of a product or service name, slogan or logo from this list does not constitute a waiver of ScienceLogic's trademark or other intellectual property rights concerning that name, slogan, or logo.

Please note that laws concerning use of trademarks or product names vary by country. Always consult a local attorney for additional guidance.

#### Other

If any provision of this agreement shall be unlawful, void, or for any reason unenforceable, then that provision shall be deemed severable from this agreement and shall not affect the validity and enforceability of any remaining provisions. This is the entire agreement between the parties relating to the matters contained herein.

In the U.S. and other jurisdictions, trademark owners have a duty to police the use of their marks. Therefore, if you become aware of any improper use of ScienceLogic Trademarks, including infringement or counterfeiting by third parties, report them to Science Logic's legal department immediately. Report as much detail as possible about the misuse, including the name of the party, contact information, and copies or photographs of the potential misuse to: legal@sciencelogic.com

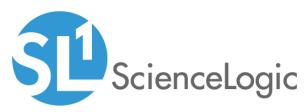

800-SCI-LOGIC (1-800-724-5644)

International: +1-703-354-1010